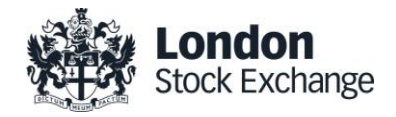

# RTS24 Order Correction Process

Issue 1.0 20 June 2018

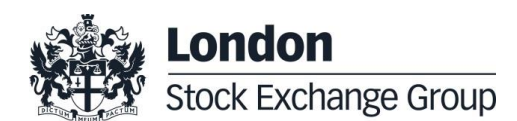

# **Contents**

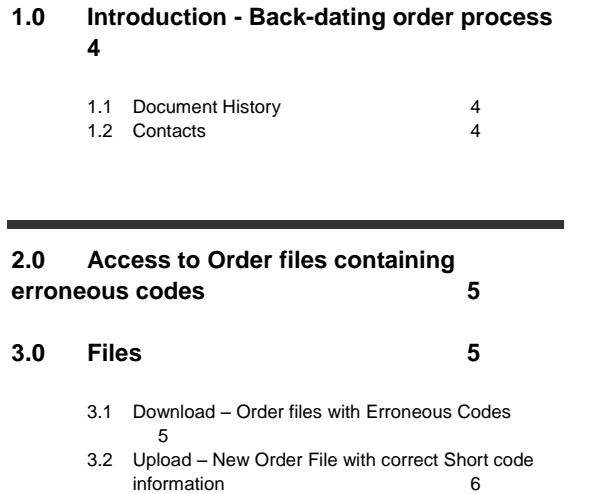

3.3 [Acknowledgment Files](#page-6-0) 7

# <span id="page-3-0"></span>**1.0 Introduction - Back-dating order process**

The RTS24 Order Correction process allows firms to correct short code mappings on historic orders. The process is run T+3 that validates all order records for the trading day on LSE and Turquoise against the current snapshot of short codes registered in member portal. Any exceptions on T+3 will generate order correction files for the trading day, listing all orders that have erroneous or missing codes\*.

For these exception files, clients will need to download and re-submit with corrected short codes where the order has been tagged with an erroneous short code mapping. For instances where the exception is a genuine code, you will need to upload the missing code to member portal.

\**Erroneous codes are where the short code mapping is not legitimate (therefore not be uploaded to member portal) but has been erroneously tagged to an order (Native or FIX gateway). For example a short code registered as LEI in member portal (legitimate) but is being sent as a Natural Person on the order on the trading gateway.*

# <span id="page-3-1"></span>**1.1 Document History**

This document has been through the following iterations:

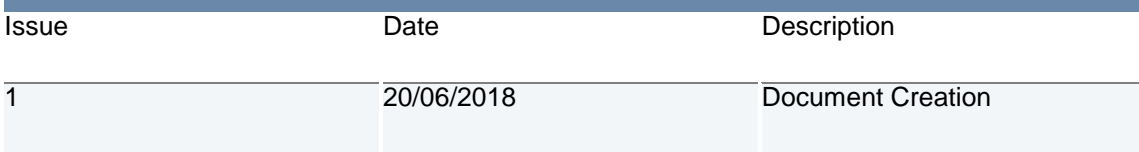

# <span id="page-3-2"></span>**1.2 Contacts**

Please contact your Technical Account Manager or the Technical Account Management team if you have any questions about the services outlined in this document

# **Technical Account Management Team:**

- Telephone: +44 (0)20 7797 3939
- Email: [londontam@lseg.com;](mailto:londontam@lseg.com) [slc\\_missingcodes@lseg.com](mailto:slc_missingcodes@lseg.com)

# <span id="page-4-0"></span>**2.0 Access to Order files containing erroneous codes**

The orders files are available via SFTP. The service is available over Internet IPs only:

- Address: data.lseg.com
- Port: 443(HTTPS) & 22 (SFTP)

Order correction files are access via the same SFTP login used for Short Long Code registration. Customers can request an SFTP user in the member portal in the following location:

Mifid II Services  $\rightarrow$  Short-Long Codes  $\rightarrow$  SFTP Users

Customers will need an SFTP user per venue and specify their public IP's to be configured on the accounts.

When created, an automated email will be sent to the email address registered to the account with the username and password. **The default password needs to be changes on HTTPS first before connecting via SFTP.**

Further details are found in the member portal user manual – short code long code mapping:

[http://www.londonstockexchange.com/products-and-services/technical-library/millennium](http://www.londonstockexchange.com/products-and-services/technical-library/millennium-exchange-technical-specifications/r92mifidii/memberportalshortcodelongcode.pdf)[exchange-technical-specifications/r92mifidii/memberportalshortcodelongcode.pdf](http://www.londonstockexchange.com/products-and-services/technical-library/millennium-exchange-technical-specifications/r92mifidii/memberportalshortcodelongcode.pdf)

# <span id="page-4-1"></span>**3.0 Files**

#### <span id="page-4-2"></span>**3.1 Download – Order files with Erroneous Codes**

Order correction files will be generated T+3 for customers to download orders with missing codes from the */OUT/RTS24\_SC\_ORDER\_CORRECTION* directory. The order correction files will be available in this directory for 30 days before being deleted\*.

Therefore firms have 30 days from the date files have been uploaded to return successful order corrections. For example order correction files for trading day 3<sup>rd</sup> Jan 2018 will be available on the SFTP sever on  $6<sup>th</sup>$  Jan 2018 and will remain until EOD  $4<sup>th</sup>$  Feb.

Orders are split into separate files per trading day. Customers are expected to check each order and the erroneous short code assigned and provide the correct short code information when uploading the new order file template, section 3.2.

Please note a single order ID can appear in multiple rows if more than one erroneous/missing short code was seen on the order (max 3 duplications, i.e. if erroneous short codes were provided in each of the RTS24 mifid ii fields (CLIENT\_ID + CLIENT\_ID\_TYPE, INVESTMENT\_DECISION + INVESTMENT\_DECISION\_TYPE, EXECUTION\_WITHIN\_FIRM + EXECUTION\_WITHIN\_FIRM\_TYPE).

*\*Once a file is downloaded it is moved to archive folder. After 30 days in archive files are removed.*

#### <span id="page-5-0"></span>**3.2 Upload – New Order File with correct Short code information**

Based on the order files provided in the OUT folder (section 3.1), customers are expected to upload a new file contain all orders reported with erroneous short codes and upload a new corrected order file.

The new order file with correct short codes should be dropped in the */IN/RTS24\_SC\_ORDER\_CORRECTION* directory.

Filename convention: *[Short Code SFTP Username]\_*YYYYMMDD\_IN.csv

(YYYYMMDD being the trading date of the order file)

For example, a customer with username 'MBRPortal\_SLC\_200\_LSE\_1':

MBRPortal\_SLC\_200\_LSE\_1\_20180103\_IN.csv - LSE Order file for orders on 3<sup>rd</sup> Jan 2018 MBRPortal\_SLC\_200\_LSE\_1\_20180104\_IN.csv - LSE Order file for orders on 4<sup>th</sup> Jan 2018 MBRPortal\_SLC\_200\_LSE\_1\_20180105\_IN.csv - LSE Order file for orders on 5<sup>th</sup> Jan 2018

MBRPortal\_SLC\_200\_TQ\_1\_20180103\_IN.csv - TQ Order file for orders on 3<sup>rd</sup> Jan 2018 MBRPortal\_SLC\_200\_TQ\_1\_20180104\_IN.csv - TQ Order file for orders on 4<sup>th</sup> Jan 2018 MBRPortal\_SLC\_200\_TQ\_1\_20180105\_IN.csv - TQ Order file for orders on 5<sup>th</sup> Jan 2018

The CSV upload file template should follow the below and **not** the download file format.

Please note that the order IDs generated on the MIT trading platform are base 62 therefore case sensitive. For example O0YCShTXqrDb and O0YCShTXqrDB are two separate orders. Excel functions, such as remove duplicates and vlookups are not case sensitive therefore when managing files in excel this needs to be taken into consideration.

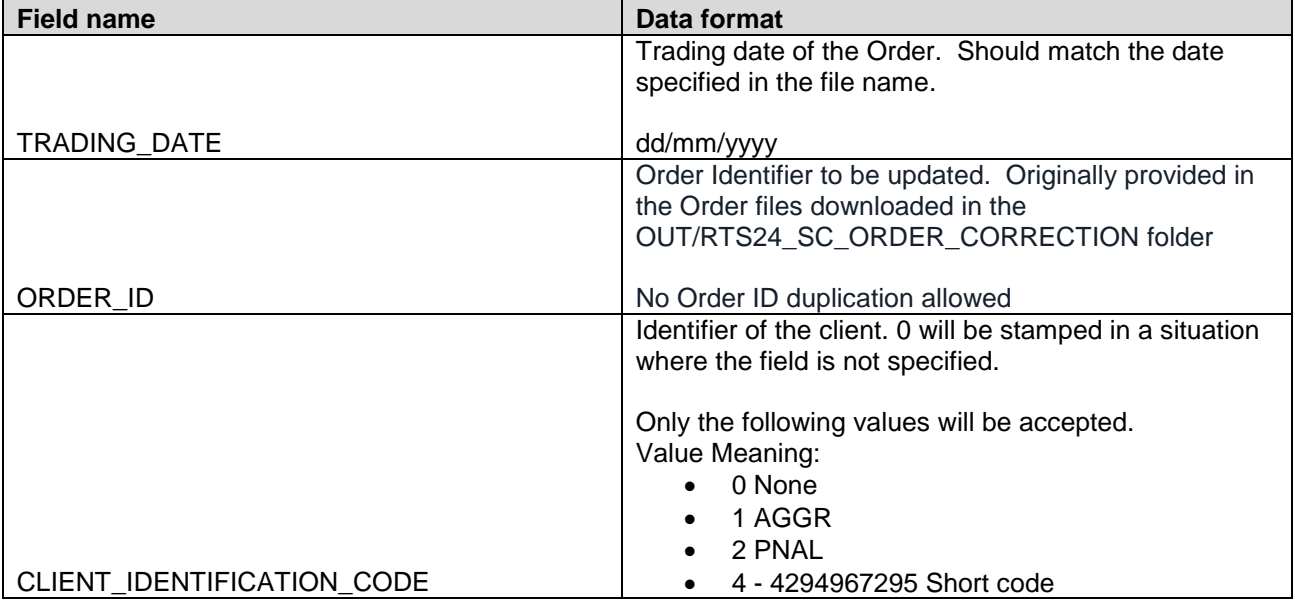

The correct RTS 24 information should be provided in the below file format:

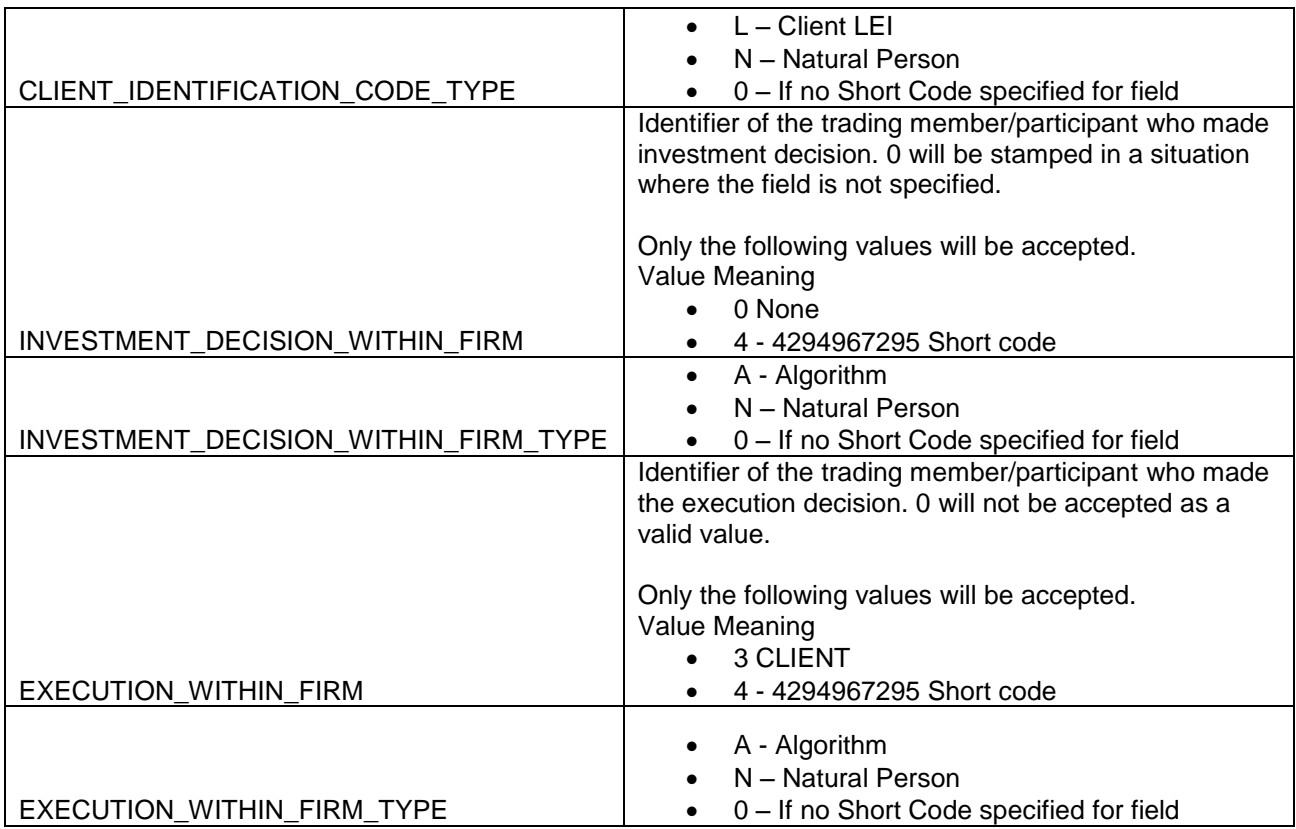

- One file per trading day. The date of the file should match the trading date in the file.
- As described in section 3.1. order IDs can appear on multiple rows in the download file, however in the upload file ensure that there is no orderID duplication and that orderIDs only appear in one record/row.
- If a reported missing short code is genuine and requires to be uploaded into member portal, an order correction is not required in the upload file.
- The upload file is only accepted if all orders have been addressed. This includes upload files being accepted where only a subset of orders require correcting and the remaining orders that have been reported missing, the related codes are registered in member portal.

# <span id="page-6-0"></span>**3.3 Acknowledgment Files**

Every hour between 08:00-18:00 all order correction files dropped to the *IN/RTS24\_SC\_ORDER\_CORRECTION* directory within the hour will be processed and validated. When the files are processed, acknowledgement files will be sent back to the *OUT/RTS24\_SC\_ORDER\_CORRECTION* to provide feedback if the upload file was successfully loaded or if there was an error break.

# **3.3.1 OK Files**

For success uploads an OK file is generated. The filename is prefixed with 'OK\_' followed by the original filename, for example, OK\_MBRPortal\_SLC\_200\_LSE\_1\_20180103\_IN.csv.

The content of the file will be:

Success! Total order corrections loaded: <Total Number of Orders>

When an OK file is generated it means all order information is corrected for the trading day.

# **3.3.2 ERR Files**

For upload files that fail the validation an error file will be generated. When a validation error occurs the processing of the file will break and the erroneous record is returned.

The filename is prefixed with 'ERR\_' followed by the original filename for the upload file, except for a validation failure for the filename, where the filename of the ERR will be 'ERR\_<SFTP Username>' and the original filename of the upload file will be stated in the 'ERROR\_DESCRIPTION' field of the ERR file.

Format of the ERR file is below:

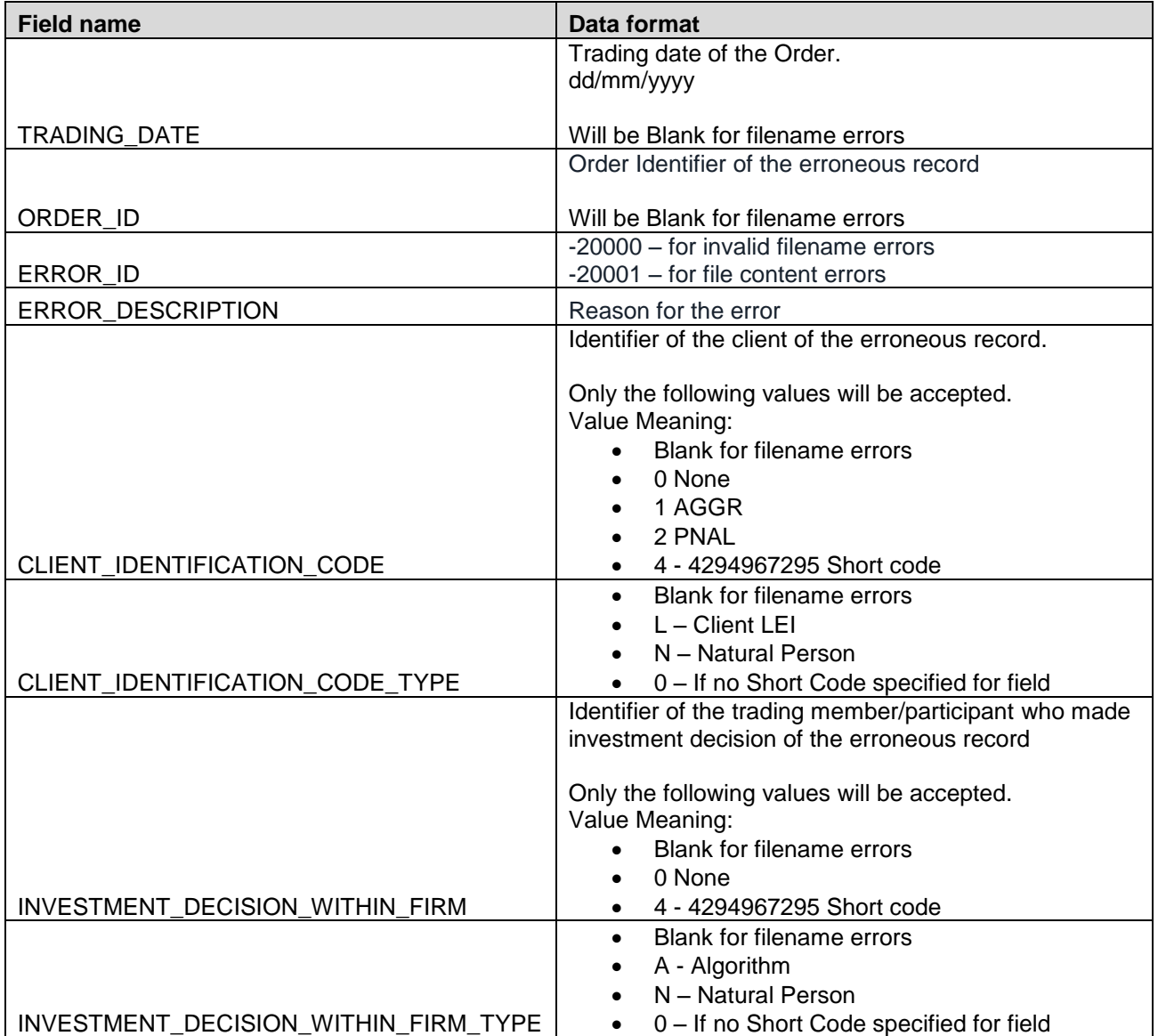

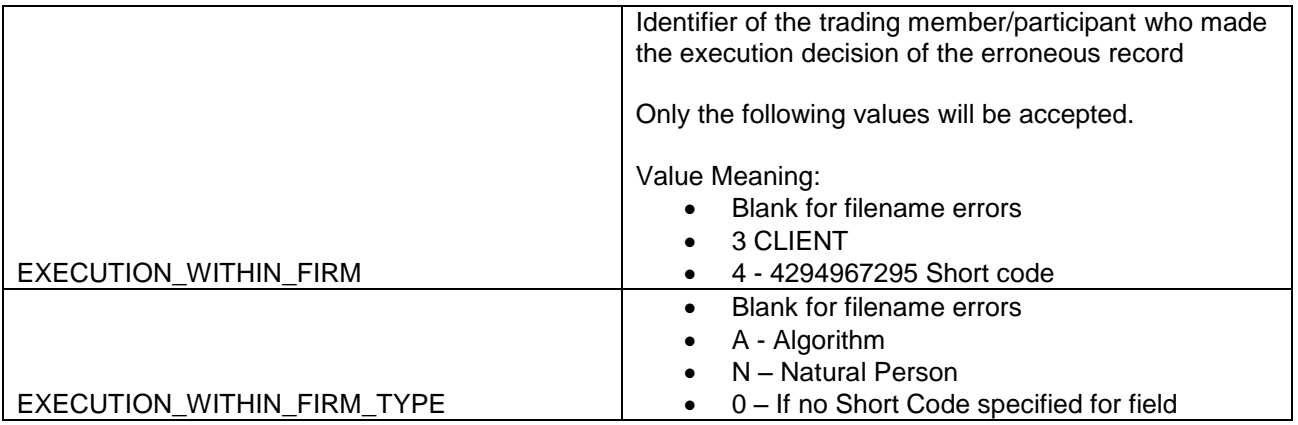

**Copyright © June 2018 London Stock Exchange plc. Registered in England and Wales No. 05369106. London Stock Exchange plc has used all reasonable efforts to ensure that the information contained in this publication is correct at the time of going to press, but shall not be liable for decisions made in reliance on it. London Stock Exchange and the coat of arms device are registered trade marks of London Stock Exchange plc.**

> **London Stock Exchange**  10 Paternoster Square London EC4M 7LS T: +44 (0) 20 7797 1000 www.londonstockexchange.com

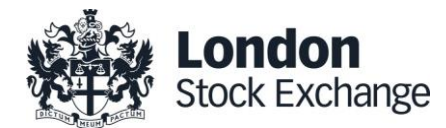